## **KATEDRA ZA ELEKTRONIKU**

*Laboratorijske vežbe* 

## **OSNOVI DIGITALNE ELEKTRONIKE (13S042ODE)**

Vežba br. 1

# **MIKROKONTROLER PIC18F45K22 - PINOVI, PORTOVI, UART via USB KOMUNIKACIJA**

#### **Pribor:**

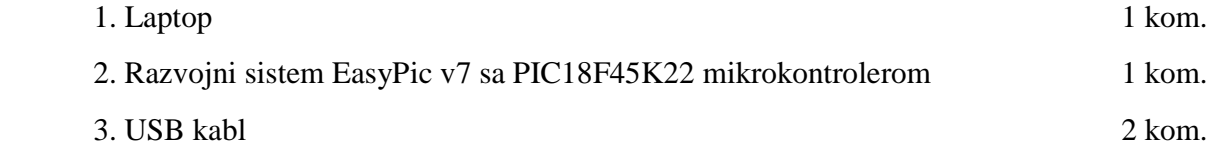

### **ZADATAK 1**

U razvojnom okruženju "MikroC PRO for PIC" kreirati novi projekat pod imenom "Vezba1", selektovati "Device Name" P18F45K22, i projekat snimiti u odgovarajući folder po želji. U projekat dodati novi ".c" fajl pod imenom "Vezba1", i uključiti u projekat sve raspoložive biblioteke - opcija "Include All (Default)".

U fajl "Vezba1.c" uneti sledeći source kod:

```
// NOTES: 
// - Turn ON the PORTA LEDs at SW3.1 and PORTD LEDs at SW3.4. 
// - Put button jumper (J17) into VCC position. 
// - Pull-down RB0. 
// - Put jumpers J3 and J4 into USB UART position. 
// - Turn ON RX and TX USB UART switches (SW1.1 and SW2.1). 
char uart_rd; 
void main() { 
 ANSELB = 0; // Configure PORTB pins as digital 
 ANSELC = 0; // Configure PORTC pins as digital
```

```
TRISA = 0; \frac{1}{2} // set direction to be output
    TRISB = 0x01; \frac{1}{x} set RB0 pin as input
    TRISD = 0; \frac{1}{2} set direction to be output
    LATA = 0x00; \frac{1}{x} Turn OFF LEDs on PORTA
    LATD = 0x00; // Turn OFF LEDs on PORTD UART1_Init(9600); // Initialize UART module at 9600 bps 
     Delay_ms(100); // Wait for UART module to stabilize 
     UART1_Write_Text("Start"); 
    UART1_Write(13);
     UART1_Write(10); 
    while (1) 
\{ if (Button(&PORTB, 0, 5, 1)) // Detect logical one 
      { 
      LATA = 0x03; // Turn ON two LEDs (RA0 and RA1) on PORTA
      LATD = 0x03; \frac{1}{1} Turn ON two LEDs (RD0 and RD1) on PORTD
      } 
      if (Button(&PORTB, 0, 5, 0)) // Detect logical zero 
      { 
       LATA = 0x00; // Turn OFF LEDs on PORTALATD = 0x00; // Turn OFF LEDs on PORTD } 
      if (UART1_Data_Ready()) 
      { // If data is received, 
       uart_rd = UART1_Read(); \qquad // read the received data,
       UART1_Write(uart_rd); \frac{1}{2} // and send data via UART
      } 
    }
```
• Povezati razvojni sistem EasyPic v7 sa laptopom preko USB kabla (preko USB konektora CN2).

}

- Povezati pinove mikrokontrolera sa porta A i porta D na odgovarajuće LED-ove uključivanjem prekidača SW3.1 i SW3.4. Ostali prekidači na SW3 i SW4 treba da budu isključeni.
- Kratkospojnik (jumper) J17 postaviti u poziciju VCC, čime se podešava da logički nivo koji se dovodi na pin mikrokontrolera pritiskanjem odgovarajućeg tastera odgovara nivou logičke jedinice.
- Pomoću odgovarajućeg prekidača povezati pull-down otpornik na pin RB0 (koji je podešen da bude ulazni pin), čime se obezbeđuje da logički nivo na pinu RB0, kada odgovarajući

taster nije pritisnut, odgovara nivou logičke nule. Pull-up i pull-down otpornici na ostalim pinovima treba da ostanu nepovezani.

- Postaviti kratkospojnike J3 i J4 u USB-UART poziciju i uključiti prekidače SW1.1 i SW2.1, čime se RC6 i RC7 pinovi mikrokontrolera (preko kojih se odvija UART komunikacija) preko čipa FT232RL (koji vrši konverziju signala iz UART protokola u USB protokol) povezuje na USB konektor CN32.
- Uključiti napajanje na razvojnom sistemu, odraditi build unetog source koda i izvršiti programiranje mikrokontrolera.
- Proanalizirati uneti source kod i ponašanje razvojnog sistema.

Detaljan opis značenja pojedinih bita registara specijalne namene koji kontrolišu portove mikrokontrolera se može videti u datasheet-u mikrokontrolera "40001412G.pdf" u sekciji 10 ("I/O Ports"). Opis postavljanja pull-up ili pull-down otpornika na pinove mikrokontrolera se može naći u "easypic-v7-manual-v104d.pdf" na strani 22. Opis podešavanja logičkog nivoa pritisnutog tastera i omogućavanja rada LED-ova se može naći u "easypic-v7-manual-v104d.pdf" na strani 23. Opis funkcije "Button" se može naći u "mikroc\_manual.pdf" na strani 338. Kompletna električna šema razvojnog sistema se može naći u dokumentu " easypic-v7 schematic-v104c.pdf".

## **ZADATAK 2**

Napisati program u programskom jeziku C za mikrokontroler PIC18F45K22 koji će detektovati pritisak na tastere povezane na pinove RA0, RA1, RA2 i RA3 mikrokontrolera. Pritisnuti taster treba da na odgovarajućem pinu mikrokontrolera generiše naponski nivo logičke jedinice, pri čemu program treba da detektuje promenu naponskog nivoa signala sa logičke nule na logičku jedinicu na tom pinu mikrokontrolera. Kao rezultat, odgovarajuća LED na portu B mikrokontrolera treba da se upali (pritisak na taster povezan na RA0 treba da upali LED povezanu na RB0, pritisak na taster povezan na RA1 treba da upali LED povezanu na RB1, itd.). Svaki naredni pritisak na taster RAx (x=0,1,2,3) treba da promeni stanje odgovarajuće LED RBx (ako je bila upaljena da je ugasi i obratno).

Na razvojnom sistemu EasyPic v7 obezbediti preko odgovarajućih prekidača da samo portovi mikrokontrolera koji treba da uključuju/isključuju LED-ove budu povezani na odgovarajuće LED-ove, dok ostali portovi mikrokontrolera ne treba da budu povezani LED-ove. Obezbediti preko odgovarajućih prekidača da na ulazne pinove mikrokontrolera koji treba da detektuju pritiske tastera, budu povezani pull-down otpornici, dok na ostale pinove mikrokontrolera ne treba da budu povezani ni pull-up niti pull-down otpornici. Preko odgovarajućeg kratkospojnika, podesiti da logički nivo koji se dovodi na pin mikrokontrolera pritiskanjem odgovarajućeg tastera odgovara nivou logičke jedinice.

Isprogramirati mikrokontroler, testirati i debagovati (po potrebi) napisani program.

Po završetku zadatka, pozvati dežurnog nastavnika i demonstrirati mu rad programa na razvojnom sistemu.

## **ZADATAK 3**

Povezati drugim USB kablom razvojni sistem sa laptopom (preko USB konektora CN32). Preko odgovarajućih kratkospojnika i prekidača povezati RC6 i RC7 pinove mikrokontrolera (preko kojih se odvija UART komunikacija) preko čipa FT232RL (koji vrši konverziju signala iz UART protokola u USB protokol) na USB konektor CN32.

Dopuniti program iz prethodnog zadatka na način koji će omogućiti da se nakon uspostavljanja veze između laptopa i razvojnog sistema, preko "USART Terminala" pri bitskoj brzini od 9600 bit/s, nakon slanja karaktera 'r' razvojnom sistemu, kao odgovor od strane razvojnog sistema prosledi decimalni zapis binarnog broja predstavljenog upaljenim LED-ovima (npr. ako su upaljene LED RB3 i RB1, odgovarajući decimalni zapis treba da bude 10) i to u vidu karaktera ili niza karaktera (u zavisnosti od broja cifara koje decimalni zapis sadrži).

Isprogramirati mikrokontroler, testirati i debagovati (po potrebi) napisani program.

Po završetku zadatka, pozvati dežurnog nastavnika i demonstrirati mu rad programa na razvojnom sistemu.